# 数 码 播 放 器 - A1 9 HD

用

户

手

册

**VER 514** 

# 您 好

感谢您选用本公司生产的数码播放器!

 为了使您尽快轻松自如地操作您的播放器,我们随机配备了内容详尽的用户手册, 您可以获取有关产品介绍、使用方法等方面的知识。使用您的播放器之前,请仔细阅读 我们随机提供的所有资料,以便您能更好地使用该产品。

 在编写本手册时我们非常认真和严谨,希望能给您提供完备可靠的信息,然而难免 有错误和疏漏之处,请您给予谅解并由衷地欢迎您批评和指正。如果您在使用该产品的 过程中发现什么问题,请及时拨打我们的服务热线,感谢您的支持和合作!

 请随时备份您的数据资料到您的电脑上。本公司对于因软件、硬件的误操作、产品 维修、电池更换或其它意外情况所引起的个人数据的丢失和损坏不负任何责任,也不对 由此而造成的其它间接损失负责。同时我们无法控制用户对本手册可能造成的误解,因 此,本公司将不对在使用本手册过程中可能出现的意外损失负责,并不对因使用该产品 而引起的第三方索赔负责。

本手册中的信息如有变更,恕不另行通知。

 本手册信息受到版权保护,其任何部分未经本公司事先书面许可,不准以任何方式 影印和复制。本公司保留对本手册、三包凭证及其相关资料的最终解释权。

1

企业执行标准: QHDNICD4-2009

企业标准备案号: CB/440301\_2150-2007

# 注 意 事 项

- ★ 禁止儿童单独玩耍本机,请勿摔落或与硬物摩擦撞击,否则可能导致机器表面磨花、 硬盘损伤、数据丢失或其它硬件损坏。
- ★ 建议不要大音量连续使用耳机,请将音量调整至合适的音量大小,并控制使用时间, 以避免您的听力受损。因为使用耳机时如果音量过大,可能导致永久性的听力损伤。
- ★ 请不要试图分解或改造本机,这样可能导致电击或妨碍产品质保。
- ★ 不要用化学试剂或清洁试剂清洁本机,这样会损伤机器表面和腐蚀喷漆。
- ★ 建议在驾驶机动车或骑自行车时不要使用耳机,请保证行车安全。
- ★ 本机被作为移动硬盘使用时,请按正确文件管理操作方法存储导出文件,任何操作 导致的文件丢失,本公司概不负责。
- ★ 禁止本品使用超负荷电源、用力弯曲或用重物挤压电源线,以免引起发热造成火灾。
- ★ 请勿将设备暴露于潮湿环境或雨水中。如果设备进水或受潮,可能会导致设备故障, 甚至无法维修。
- ★ 禁止用湿手拔插电源,以防触电。
- ★ 手册中对于某些文字或内容会以特殊方式标明,说明如下:
- 【注意】提供特别需要留意的事项。若忽略之,将可能导致数据的不保、功能不可实现 或机器的损坏。
- 『建议』提供维护机器的补充信息。
- 『提示』提供值得参考的补充信息。
- ★为保证机器安全,请勿在高温环境下对本机进行充电,如暖气旁、电热毯等环境下; 并禁止在充电时将产品或充电器上放置遮盖物,如被子、衣物等。
- ★ 因为本产品的性能和功能而发生的变更,可能会不做另行通知,请您谅解。
- ★ 若因固件程序升级而导致本产品的实际设置和使用方法等与本手册不一致, 请访问 纽曼公司官方网站或拨打服务热线查询最新产品信息。谢谢您的合作!

# 功 能 说 明

- 炫彩屏幕: 47英寸显示屏,16 9宽屏超大视野,体验数字高清视觉冲击。
- 高清视频: 高清视频播放,支持 RM RWB. AI、FLV格式视频,无需转换。
- 电视输出:色差分量视频输出,可将机内视频文件输入电视进行观赏。
- 音乐欣赏: M3 WA FLAC格式音乐播放, 歌词同步显示。
- 数码录音:内置高清晰麦克风,可实现高品质录音。
- 电子相册: 支持 JPG ENR FNG等格式图片,可对图片进行放大缩小,并可设置为桌面 背景。
- 文件管理:强大的资源管理器,便捷的文件列表及文件夹管理,实现任意存储间文件浏 览、删除、复制等操作。
- 超强外放:内置高品质扬声器,专业音质,更加便于分享。
- 数码复读: AB复读, 操作简单, 学习外语更轻松。
- 断点续播: 贴心为您记录电影播放讲度, 使用起来更加方便。
- 多重任务: 在聆听音乐的同时, 还可阅读电子书或浏览图片, 娱乐组合多种选择。
- 节能设置: 提供自动关机、背光亮度调节设置, 帮助您节省电量, 使用起来倍感方便。 可扩存储: 支持 T-Flash卡, 轻松扩展存储空间。
- 固件升级:支持固件升级,实现本机的功能扩展,使您享有本产品免费增值服务。

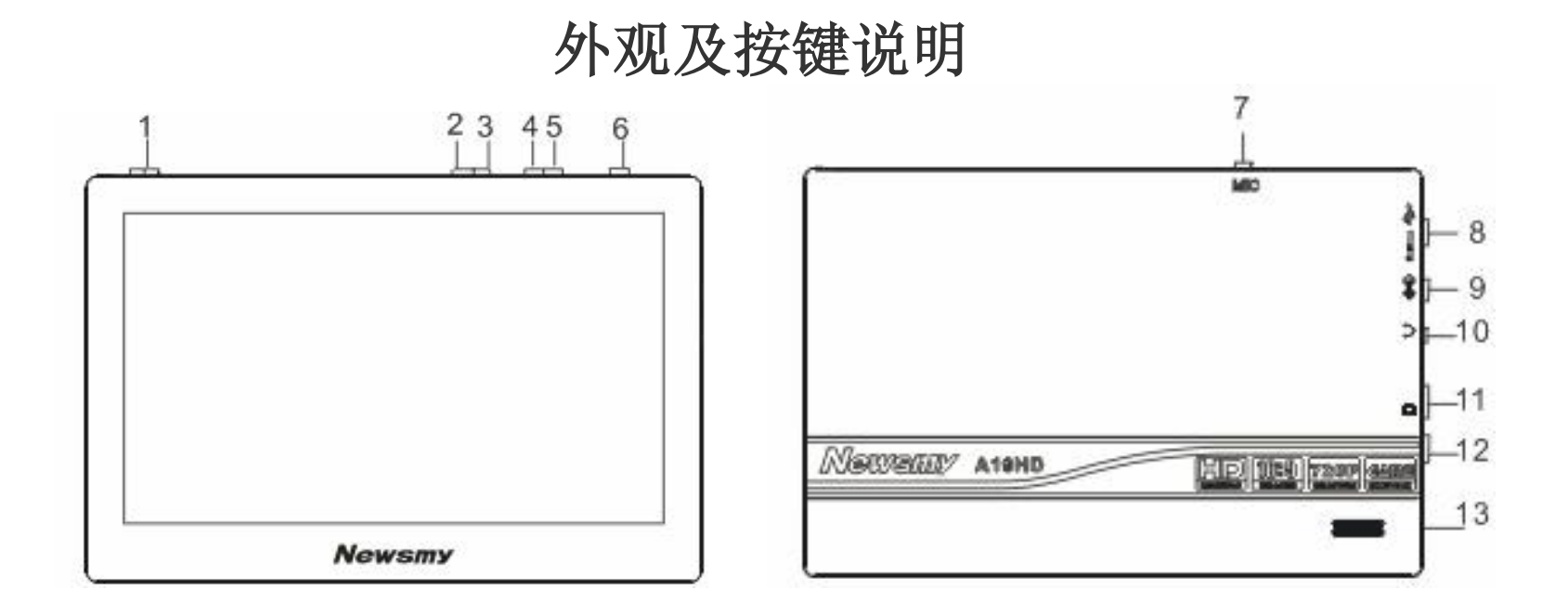

1.开关机键/返回键/复位键 /锁键 6M健 9充电接口 11.存储卡插口 2音量减 4上一个/快退键 7.麦克孔 10耳机孔 12遥控接收窗 3.音量加 5下一个/快进键 8UB孔/ ALOT孔 13.扬声器

# 遥控器操作按键

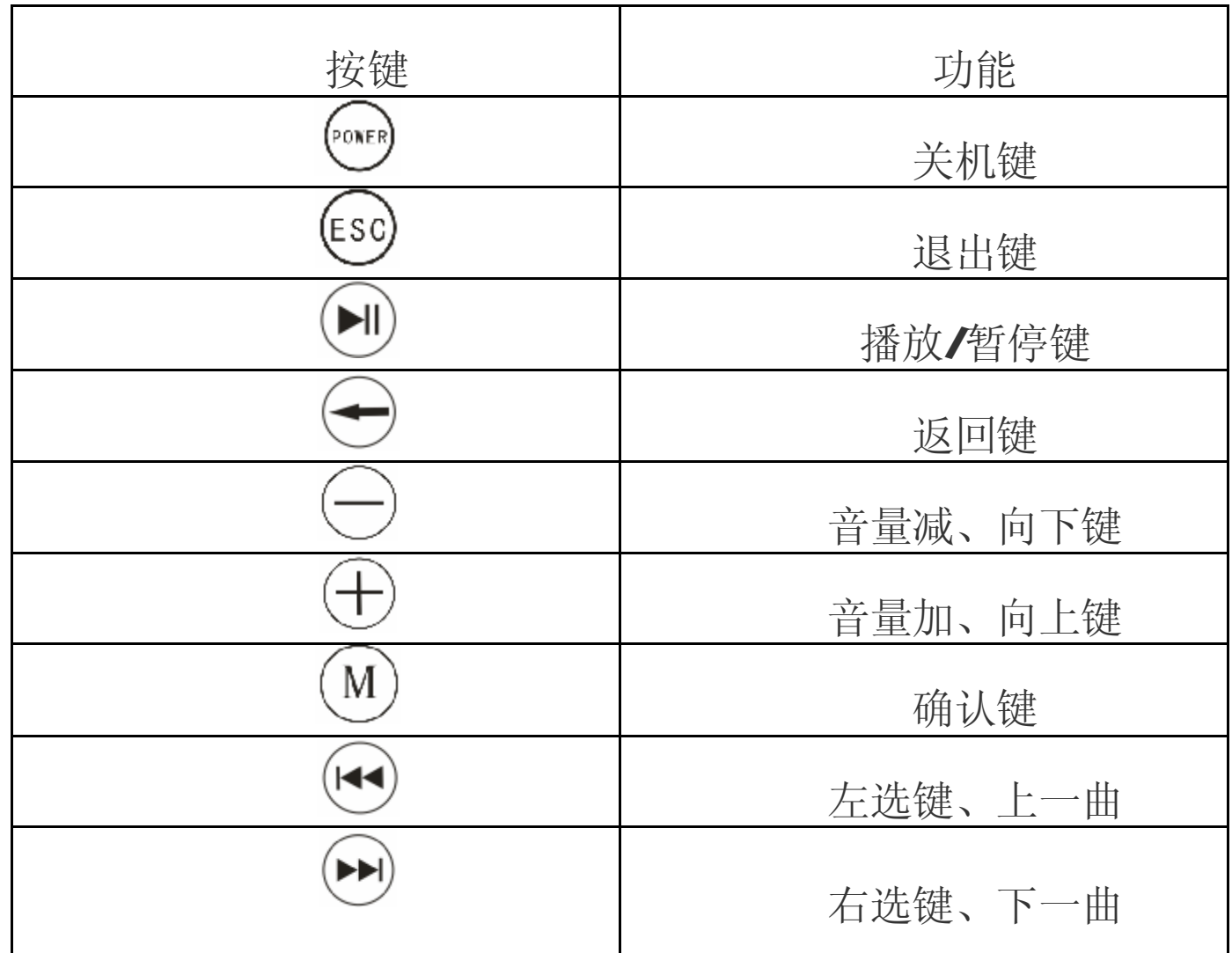

# 基 本 操 作

#### 一、开关机

- 1. 开机: 将开关键向左拨 2秒, 进入启动状态, 请耐心等待。
- 2. 关机: 在开机状态下, 将开关机键向左拨动 3秒即可关机。
	- 【注意】如本机设置了定时关机,在自动关机时间内没有任何操作,系统将自动关机。

#### 二、充电操作及电池管理

- 1. 将充电器插头插入主电源插座, 再与本机的充电接口相连接。
- 2.一般在关机状态下,请连续充电 4.6小时即充电完成,可拔下充电器。
- 『提示』请勿在充电状态下操作本机。
- 【注意】⑴新电池需经过几次充电和放电的过程,才能达到最佳性能。
	- ⑵如果长时间不使用本机,请在一个月内至少充放电一次,以防止锂电因过 量消耗而引起的损坏。
	- ⑶锂电池过度消耗所导致的锂电池损坏不属于质保范围。若使用非本机专用 的充电器对本机充电而导致本机出现问题不属于质保范围。

#### 三、锁定按键

锁定: 在开机状态下, 将开关机键向右拨动, 即可设置锁定。 解锁: 将开关机键向左拨动可解锁。

#### 四、使用 T-FLASH存储卡

本机设有 T-FLASH存储卡插槽, 可将视频、图片、电子书等放入卡中。使用时, 需 按照插卡槽的设置将 T-FLASH卡正确插入,向里推卡,直至听到咔哒一声。取出存储卡 时,请向插槽里推一下存储卡,然后释放。存储卡将自动弹出来,再取出存储卡。

【注意】①请正确把卡插入机器的插卡槽中。

②插入或取出存储卡时, 请保持关机状态。

- ③在对存储卡操作时(比如读取、拷贝等),请勿拔出存储卡,否则可能出现 数据错误。
- ④避免在高温、高湿度环境下使用和存放存储卡。
- ⑤将存储卡远离液体和腐蚀性的材料。

#### 五、快速入门

开机后即进入主菜单界面,通过短按上一个/快退键、下一个/快进键可选择各菜单, 菜单包含音乐厅、电影院、数码相册、电子图书、录音机、设置、文件管理、应用程序 功能, 按"M 键进入各功能, 退出请按返回键。

『提示』"←←"和"▶▶"键以下简称导航键。

#### 六、复位功能

本机具有复位功能,以解决由于误操作和其它原因导致死机或不开机的问题,恢复 机器正常运转。将开关机键向左拨动 20秒,再重新开机即可恢复。

### 功 能 详 解

本机操作可使用机身机械按键和红外遥控,下面以机身按键为例进行操作介绍。 一、视频播放

在视频功能界面下,可通过短按"导航键"选择各项功能,按"M 键讲入。 1.视频

通过短按"导航键"选择视频, 按"M 键播放。在视频播放状态下, 按"M 键 可弹出子菜单,通过"导航键"选择各项功能,按"M 键确认,如无任何操作,功 能子菜单大约三秒钟后自动隐藏。

a 暂停播放:在子菜单中选择"▶"图标播放,再选择"Ⅱ"图标为暂停。

b.音量调节:在播放界面下,通过"音量加减键"调节音量大小。

c.切换视频:①短按 "导航键"。

②在子菜单中选择"←→"或"▶▶"图标即可切换。

- d.快进快退:长按"导航键"。
- 2.断点续播: 按"M 键进行开/关切换。开启后,播放视频前,屏幕会出现"继续上 次播放吗"字样,通过"导航键"选择"确定/取消",按"M 键确认。 3.显示模式: 此项包括多种显示模式, 通过"M 键切换。
- 4. 显示宽高比: 此项包括多种比例, 通过"M 键切换。

5 电视制式: 通过"M 键可切换制式类型。

6.电视输出类型:按"M"键进行"色差输出"与"普通输出"切换,即"普通电视 输出"与"高清电视输出" ,请在电视输出前选择对应的类型。

在视频播放或暂停状态下,进入功能子菜单,通过"导航键"选择"口"图标,再 按"M 键确认, 即可将视频切换到电视上欣赏。按"返回"键退出视频输出。 『**提示**』请选择对应的输出方法连接电视,并注意色差与普通输出的连接方法。 色差输出:

- ①将黑色(一对二)音频插头连接到本机耳机孔输出接口,另一端对应的红、白插头 接到电视分量输入声道接口上。(请一定按照相同的颜色对接)
- (2)将黑色(一对三)插头连接到本机 ALOT 孔输出接口,另一端对应的红、蓝、绿 插头分别连接到电视分量输入的红(GR)、蓝(GB)、绿色(Y)接口。(请一定按照相 同的颜色对接)

#### 普通输出:

- ①连接 AV线, 将黑色插头连接到本机 ALOT孔输出接口, 并将另一端对应的绿色插 头连接到电视的视频输入黄色接口上即可。
- ②将黑色(一对二)音频插头插入本机耳机输出接口,另一端对应的红、白插头接到 电视音频输入声道接口上。(请一定按照相同的颜色对接)。
- 【提示】在进行电视输出功能前,请同时正确连接音频线与 AV线,以保证视频可以正 常输出。同时在使用音视频线时,请一定要分清颜色。(注意:普通输出和色 差输出公用同一数据输出配件,仅接法不同)

#### 二、音乐播放

在音乐功能下,通过"导航键"选择各项功能,按"M 键讲入。

- 1. 播放操作: 此操作与"视频"基本相同, 在此不作重述。
- 2.正在播放/暂停的文件。
- 3.歌曲搜索: 可输入数字、字母等进行歌曲搜索,通过"导航键"及"音量加减键" 选择数字或字母, 按"M键确认, 按"返回键"清除前一选项, 按"ESC" 键退出。
- 4.所有歌曲: 显示播放列表所有文件。
- 5音乐分类: 通过"目录播放"、"艺术家"、"专辑"、"标题"等功能对所有音乐进行 分类,方便查找。
- 6播放模式: 包括"循环播放"、"顺序播放"、"随机播放"、"单曲循环"、"单曲播放" 等多种方式,通过"导航键"选择,按"M 键确认并返回。
- 7.3D音效设置: 此项包括声音输出设置、3D处理、自动音量均衡、重低音、高频补 偿设置, 通过导航键选择, M健确认或切换, 返回键退出。
- 8.均衡器: 此项包括普通、爵士、流行、摇滚、古典、人声、高音、低音多个选项, 通过导航键选择,"M 键确认, 按返回键退出。
- **9**.后台播放: 通过"M 键进行开/关切换。开启后, 在听音乐时还可阅读电子书或浏 览图片;多任务操作时,短按音量加减键可进行音量调整。选择关闭,退 出音乐播放界面时,音乐方可自动停止。

10更新媒体库:完成下载资料的更新。

11. 歌词同步: 本机支持的歌词格式为 LRC 歌词文件可使用 Winn LRC软件自行编 辑, 也可在网站上直接下载, 既简便又快捷。

『建议』在欣赏音乐时,请在"设置"功能子菜单的"显示"中降低背光亮度,这样 可以节约电量。

【注意】一定要用该歌曲的文件名为对应的歌词文件命名,并把歌曲及对应的LRC歌 词文件同时拷贝到播放器中。举例: 歌曲名称为"听妈妈的话.m3"; 歌词名称为"听 妈妈的话.lrc"。

12 AB复读: 在音乐播放状态下, 首次长按音量加键, 可设置复读起点 A 再次长按 音量加键可设置复读终点 B 之后音乐可自动在 AB间复读, 再次长按 音量加键可取消 AB间的复读。

#### 三、图片浏览

在图片功能下,通过"导航键"选择图片,按"M 键确认。进入图片浏览界面后, 可通过"导航键"浏览上一张或下一张图片,按"M 键弹出子菜单, 按"返回"键退 出子菜单。

1. 旋转图片: 通过"导航键"选择"O"图标, 按"M 键确定, 图片可进行旋转。

- 2.播放图片: 通过"导航键"选择"Hi"图标,按菜单键确定,图片开始自动播放并 显示"日"图标。
- 3.放大缩小图片: 通过"导航键"选择"< < )"图标, 按菜单键确定, 图片即可放大, 此时再按菜单键可进一步进行放大或缩小调节,通过导航键选择"H"

或"二"图标,按菜单键确认,可按返回键退出。

- 4.设置桌面背景: 在任一角度选中图片后, 通过"导航键"选择"<sup>D</sup>"图标, 按"M 键确认,可将当前图片设置为桌面背景。
- 四、电子书
	- 在电子书功能下,通过"导航键"选择"电子书",按"M 键进入阅读。
	- 1. 翻页: 在电子书阅读界面, 通过"导航键"进行翻页。
	- 2.设置菜单: 在阅读界面下, 按"M 键弹出子菜单, 通过"导航键"选择各项, 按 "M 键确认, 按"返回"键返回到上一级菜单。
	- a.自动浏览:在"自动浏览"中选择间隔时间,返回浏览界面,文档可自动浏览,再 按"M 键,停止自动浏览。
	- b.书签: 在"设置书签"中, 选择一个位置按"M 键储存: 在"获取书签"中, 选 择已保存的书签按"M 键读取。
	- c.自动换页: 通过"导航键"选择时间, 按"M 键确认, 电子书自动换页, 再按"M 键停止自动换页。
	- d 文字设置: 可选择"电子书字体"和"字体颜色", 通过"导航键"选择设置, 按 "M"键确认。
	- e. TTS 朗读: ①通过"导航键"选择 TTS 朗读,按"M 键确认, 电子书自动进行语 音朗读,再按"M 键退出朗读。
	- 『提示』在阅读中,请爱惜您的视力,保持健康距离和阅读时间。

#### 五、录音

在主菜单下,选择"录音",按"M 键进入。通过"导航键"可选择开始录音、播 放录音、录音价量、录音音量功能, 按"M 键确认, 按"返回"键退出。

在录音界面下, 按"M 键开始录音, 再次按"M 键暂停录音, 完成后按"返回" 键退出并自动保存文件。

『提示』录音质量为高、中品质时,录音格式为 №3;选择低品质时,录音格式为 WM。 六、文件管理

"浏览所有文件"功能子菜单可以对本机内的所有文件进行管理。

- 1. 选择文件: 通过"导航键"选择, 如光标定位的是文件夹, 按"M 键可打开讲入: 如光标定位的是文件,按"M 键弹出菜单, 选择"播放或打开"。 2.删除文件: 通过"导航键"选择要删除的文件, 按"M 键弹出菜单, 选择"删除"。 【注意】此删除不可删除文件夹。
- 3.复制文件: 通过"导航键"选择要复制的文件, 按"M 键弹出菜单, 选择"复制"。 4.粘贴文件: 复制文件后, 选择要粘贴的位置, 按"M 键弹出菜单, 选择"粘贴"。 七、设置

在设置功能界面下,可通过"导航键"选择各项功能,按"M 键确认。

- 1.关于本机:提供了当前产品的型号、版本、容量等信息。
- 2显示: 本机提供了"背光亮度"、"字体颜色"、"恢复默认背景"设置。
- a.背光亮度: 此项包括多种亮度, 通过音量加减键选择, 按"M 键确认。

**b**. 字体颜色: 此项包括多种颜色, 通过"导航键"选择, 按"M 键确认。 c.恢复默认背景:可择选是否恢复默认背景。

3关屏时间: 此项包括多种时间选项,通过"导航键"选择,按"M 键确认。

- 4自动关机: 此项包括多种时间选项,通过"导航键"选择,按"M 键确认。从没 有任何操作开始计算,到时间自动关机。
- 5.语言:可以根据自己喜好,任意选择语言种类。
- 6喇叭: 导航键选择"喇叭","M 键切换。

7. 恢复默认设置: 可选择是否恢复默认设置。

八、应用程序

此项内置游戏,供您休闲娱乐,具体操作请参考游戏自带说明。

九、固件升级

本机支持固件升级,相应的升级方法和固件升级程序请到纽曼官方网站的下载中 心下载,相关的产品动态请随时关注纽曼官方网站。

- 【注意】⑴固件升级是用于提高和优化播放器的性能,不采用也不会影响播放器本身的 正常运作。
	- ⑵请在升级之前备份播放器内的重要资料!
	- ⑶此播放器的固件升级软件不适应其它系列的播放器,反之亦然。
	- (4)此功能请慎重使用! 若因误操作等使升级失败, 可能将导致机器不可用。

⑸本机将开发更简易、安全的升级方法,将不做另行通知,请关注本公司官方 网站。

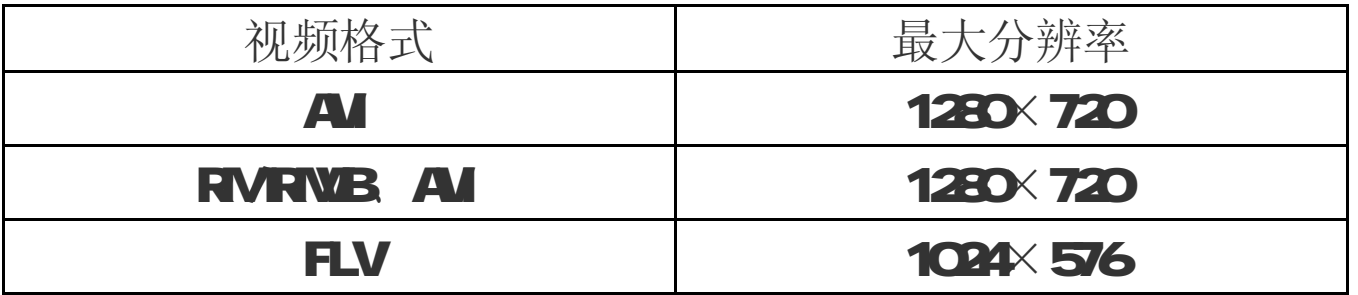

# 配件清单

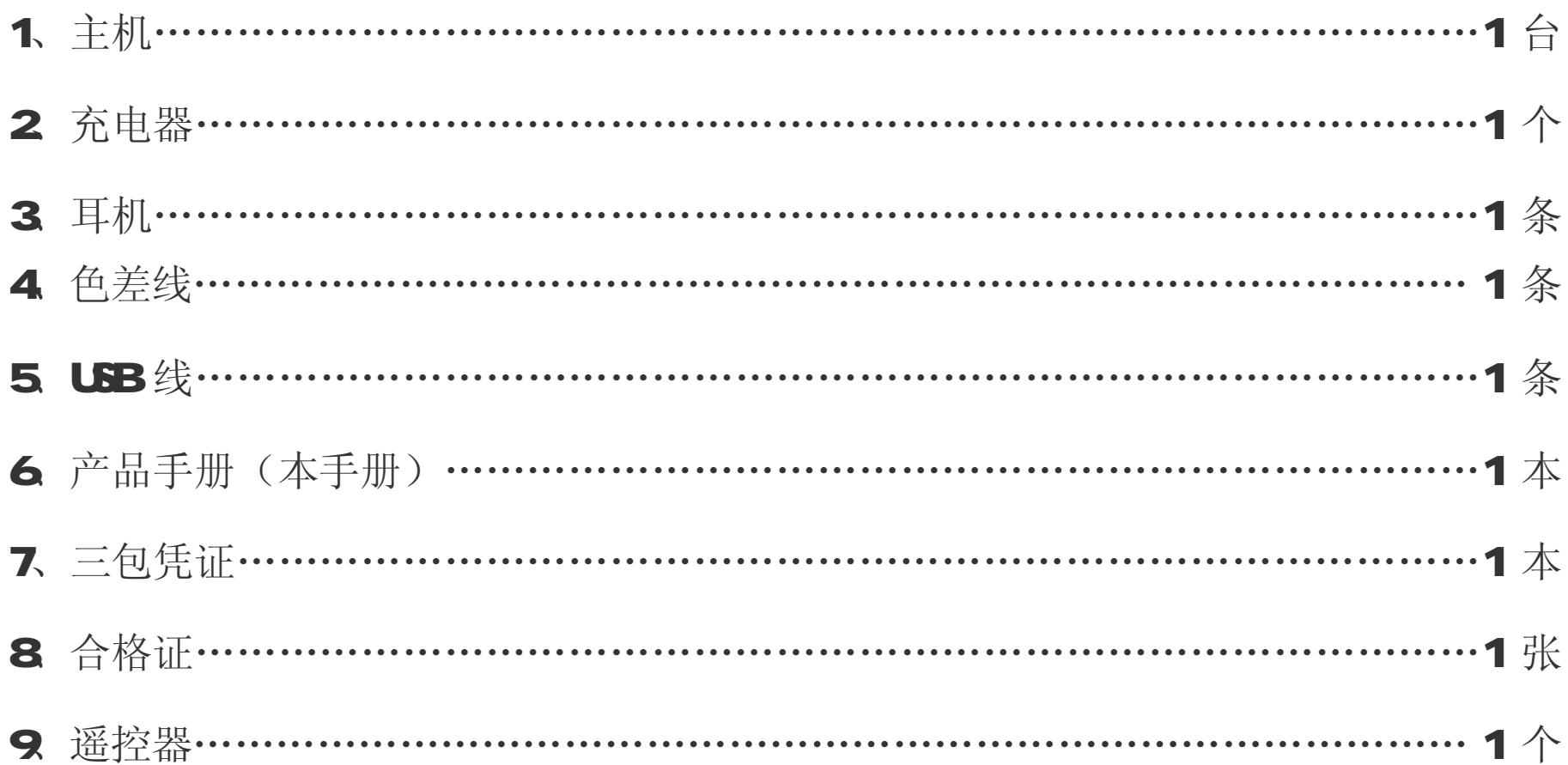

# 通 讯 操 作

#### 1.连接计算机

- (1) 用 USB数据线连接计算机 USB接口与本机, 这时本机屏幕中显示 USB连接状态。
- (2) 如果是初次使用本机, Windows将显示"发现新硬件"。
- ⑶ 在"我的电脑"中将会出现新磁盘的盘符。

### 2.中断与计算机的连接

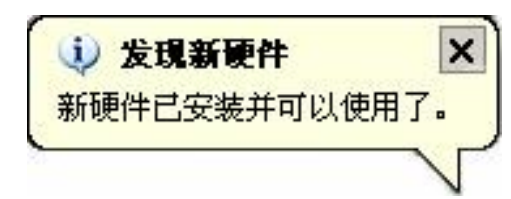

把本机从计算机的 USB端口拔下前,请确认与计算机的通讯操作已停止。必须正 常卸载 USB设备,否则可能会损坏或丢失数据。

(1) 双击电脑右下角的"拔下或弹出硬件", 如右图: (2)在弹出的窗口中点击"停止"。

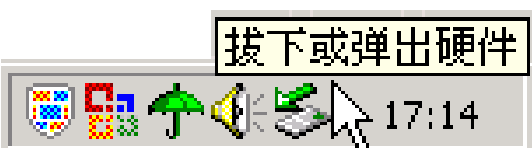

(3)再点击弹出窗口中的"确定", 即可拔下 USB数据线。

以上画面以实际操作为准!

# 疑 难 问 答

#### 1、为什么在操作系统上显示存储容量与标称值不一致?

答:众所周知,在计算机中是采用二进制,这样造成在操作系统中对容量的计算以每 1024 为一进制的,每 1024字节为一个 1KB, 每 1024KB为 1NB, 每 1024NB为 1CB;而芯片 存储厂商在计算容量方面是采用十进制, 即每 1000为一进制, 每 1000字节为一个 16 每 1000 B为 1MB 每 1000 B为 1GB 这两者进制上的差异造成了计算机显示 容量与标称容量略有差异。

以 4B的闪盘为例:

芯片存储厂商容量计算方法: 4B=4000VB=400000B=40000000字节 计算成操作系统中的计数方法:

#### 4000000000 字节/1024=3906250KB/1024=3815MB/1024=3.7GB

另外机内字库、系统文件会用去存储器中小部分空间,所以操作系统中显示的 存储器容量会少于标称值,这是符合有关标准的。

#### 2 本产品出现不正常现象怎么办?

答:⑴重新开机后,是否恢复正常。

⑵用充电器充电以激活电池,在保证有一定电量的前提下,再尝试重新开机。

⑶建议您请专业人员进行系统升级。

为防止不正常现象发生,一方面请注意不要操作的太快,建议逐一进行操作; 另一方面如果电池电量不足请及时充电。

### 3 为什么有时待机时间过短?

- 答:锂电池使用时间会随使用的温度环境及使用情况的不同而有所差异。如果所处环境 温度过高或者过低,电池使用时间会受到影响。建议在常温下使用本机!从使用情 况方面来看,也受增大音量、开启音场特效、频繁操作等因素影响,实际使用时间 也会有一定差异。
- 4 出现乱码文件夹如何解决?
- 答: 说明本机的文件分配表(FAT)已经遭到破坏, 这可能是由于本机与电脑连接时关 机造成的。您可以对本机进行格式化或请专业人员进行升级。
- 5、为什么有时会突然关机?
- 答: ⑴可能在主菜单界面"系统设置"选项中的"自动关机时间"中, 设置了关机时间。 ⑵请检查是否电池电量低,此时需要充电。

### 6、如何辨别产品真伪?

- 答: ⑴拨打产品包装上面所贴的"防伪杳询系统"上标识的电话,同时刮开防伪涂层并 按相应的语音提示输入查询。
	- ⑵进入纽曼公司官方网站,点击主页中的"产品防伪查询"按钮进入防伪查询系统, 刮开产品包装上"防伪查询系统"的防伪涂层,按提示输入涂层下的数字讲行查 询即可。
- 【注意】此号码为唯一的,有且只有一个;再次查询系统则会有相应提示,请谨防假冒。

| 显示屏   | 47英寸显示屏 分辨率: 480×272<br>支持 16 9宽屏 |  |  |  |  |
|-------|-----------------------------------|--|--|--|--|
| 音乐格式  | <b>NA3 VMA FLAC</b>               |  |  |  |  |
| 视频格式  | RM RNB AI RLV                     |  |  |  |  |
| NB码流率 | 32 kgps - 320 kgps                |  |  |  |  |
| WA码流率 | 32Kps - 320Kps                    |  |  |  |  |
| 图片格式  | <b>JPG BVR PNG</b>                |  |  |  |  |
| 歌词格式  | <b>LRC</b>                        |  |  |  |  |
| 电子书   | <b>TXT</b>                        |  |  |  |  |
| 扩展卡   | T-FLASH <sup>F</sup>              |  |  |  |  |
| 信噪比   | $\geq$ 80B                        |  |  |  |  |
| 接口类型  | USB2O高速                           |  |  |  |  |
| 菜单语言  | 简体中文、繁体中文、英文等                     |  |  |  |  |
| 适应系统  | wirdors 200及以上操作系统                |  |  |  |  |
| 电 池   | 内置锂离子电池                           |  |  |  |  |
| 使用温度  | ○至 45摄氏度                          |  |  |  |  |

技 术 规 格

根据电子产品污染防治管理办法有限产品污染防治管理办法中关于表述的相关 要求对本品中的有毒有害物质含量进行如下表述:

| 部件  | 有毒有害物质或元素 |           |              |      |             |                  |  |
|-----|-----------|-----------|--------------|------|-------------|------------------|--|
| 名称  | 铅         | 汞         | 镉            | 六价铬  | 多溴联苯        | 多溴二苯             |  |
|     | <b>Fb</b> | <b>HD</b> | $\mathbf{G}$ | (G6) | <b>(FB)</b> | 醚( <b>PEDE</b> ) |  |
| 外壳  |           |           |              |      |             |                  |  |
| 线路板 |           |           |              |      |             |                  |  |
| 电池  |           |           |              |      |             |                  |  |
| LO  |           |           |              |      |             |                  |  |
| 线材类 |           |           |              |      |             |                  |  |
| 电源类 |           |           |              |      |             |                  |  |

- O: 表示该有毒有害物质在该部件所有均质材料中不含有或其含量均在 SJ/T11363-200 标准规定的限量要求以下。
- ×:表示该有毒有害物质至少在该部件的某一均质材料中的含量超出 SJ/T11363-2006 标准规定的限量要求。依据[电子信息产品污染控制管理办法]及 SJ/T1 11364-2006[电子信息产品污染控制标示要求],电子信息产品应进行标示产品中含 有的有毒有害物质或元素不发生外泄或突变从而对环境造成污染或对人身、财产造 成严重损害的期限,即"⑩",表示 10年。
- 注:本产品大部分部件采用无毒无害的环保材料制造,含有有毒有害物质或元素的部件 皆因技术发展水平限制而无法实现有毒有害物质或元素的替代。

#### 本公司保留对本手册的最终解释权